## **Ejercicio Práctico 04 Windows XP**

1) Ingresar a WordPad y elaborar el siguiente texto, respetando el formato visualizado y especificado, tanto en las llamadas como en los puntos consecutivos:

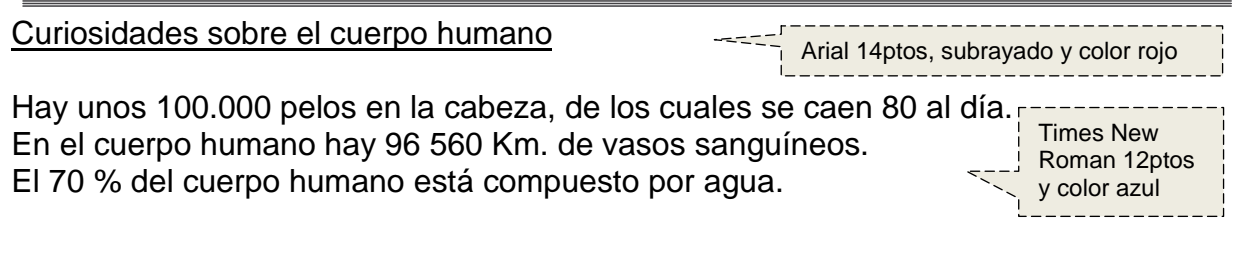

- 2) Guardar el documento actual con el nombre **Cuerpo Humano** en el Disco 3 1/2 (A:).
- 3) Agregar el siguiente texto como título principal del documento "Enciclopedia El Gran Saber"; con el siguiente formato: fuente Arial 28ptos, color verde y alineación derecha.
- 4) Centrar el subtítulo y cambiar el formato del mismo a fuente Time New Roman 20ptos y color oliva.
- 5) Guardar las modificaciones efectuadas al documento con el nombre **Enciclopedia** en el Disco 3 1/2 (A:). Posteriormente cerrar la aplicación.
- 6) Abrir Mi PC y verificar que los archivos guardados anteriormente aparezcan en su disquete. Posteriormente minimizar Mi PC.
- 7) Abrir nuevamente la aplicación WordPad y en ella recuperar el documento que se guardó con el nombre **Cuerpo Humano** en el Disco 3 1/2 (A:).
- 8) Agregar como primer párrafo del documento y luego del subtítulo, el siguiente texto "El cuerpo humano contiene aproximadamente 10 billones de células" con el mismo formato que los párrafos anteriores.
- 9) Sin salir de WordPad, guardar los cambios efectuados al documento con el mismo nombre de archivo en el Disco 3 1/2 (A:).
- 10) Abrir una nueva instancia de la aplicación WordPad (en otra ventana) y en ella recuperar el documento nombrado como **Enciclopedia** almacenado en el Disco 3 1/2 (A:).
- 11) Eliminar todos los párrafos del documento exceptuando al título y subtítulo. Posteriormente guardar los cambios efectuados al documento con el nombre **Titulos** en el Disco 3 1/2 (A:).
- 12) Utilizando Mi PC verificar que los archivos guardados anteriormente aparezcan en su disquete. Posteriormente cerrar todas las ventanas abiertas hasta el momento.